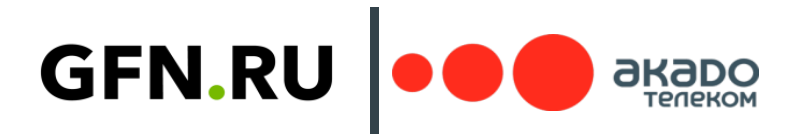

## КАК ПОДКЛЮЧИТЬ И АКТИВИРОВАТЬ ПРОМОКОД

- 1. В Личном кабинете подключи Промокод GFN (Акции раздел «Доступ к GeForce NOW»).
- 2. После подключения в разделе «Доступ к GeForce NOW» появится промокод.
- 3. Перейди на сайт [www.GFN.RU](http://www.gfn.ru/).
- 4. Авторизуйся: в правом верхнем углу нажать кнопку «Играть» или иконку профиля.
- 5. Выбери «Активировать код оплаты» и введи промокод в соответствующее поле.
- 6. Перейди по открывшейся ссылке и нажми на кнопку «Скачать». Начнется загрузка приложения GFN.RU.
- 7. Установи приложение.
- 8. Запусти приложение GFN.RU и начинай играть!

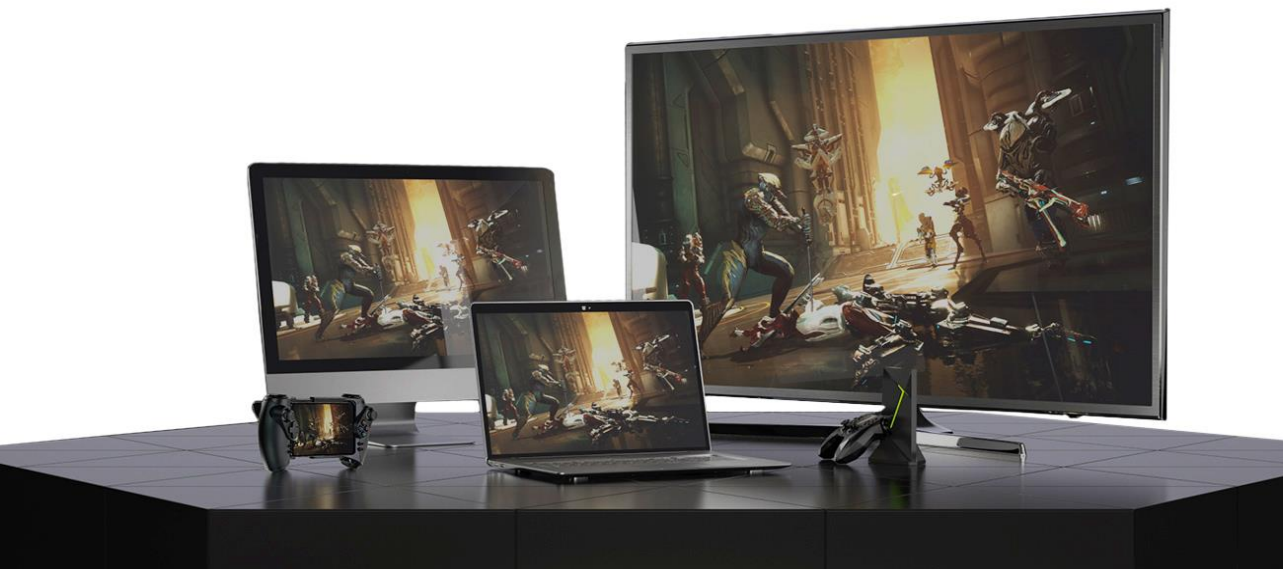